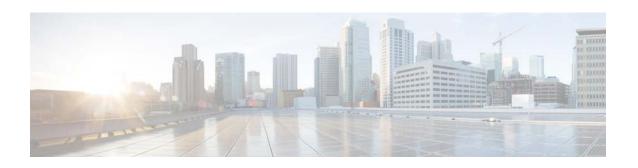

# Cisco Virtual Switch Update Manager Release Notes, Release 1.5

First Published: July 14, 2015 Last Updated: July 15, 2015

This document describes the features, limitations, and caveats for the Cisco Virtual Switch Update Manager (VSUM) Release 1.5 software. This update is for Cisco Application Virtual Switch (AVS), which is a derivative of Cisco Nexus 1000V. Use this document in combination with documents listed in Related Documentation, page 5.

### **Contents**

This document includes the following sections:

- Introduction, page 2
- New and Changed Information, page 2
- Software Compatibility, page 3
- Limitations and Restrictions, page 3
- Scalability Limits, page 3
- Using the Bug Search Tool, page 4
- Caveats, page 4
- Related Documentation, page 5
- Documentation Feedback, page 6
- Obtaining Documentation and Submitting a Service Request, page 6

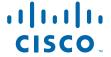

### Introduction

Cisco VSUM is a virtual appliance that is registered as a plug-in to the VMware vCenter Server. The Cisco VSUM GUI is an integral part of the VMware vSphere Web Client; it can only be accessed by logging into the VMware vSphere Web Client.

Cisco VSUM simplifies the installation and configuration of the Cisco Nexus 1000V and the Cisco (AVS).

Cisco VSUM enables you to do the following:

- Cisco Nexus 1000V for VMware vSphere
  - Install the Cisco Nexus 1000V switch.
  - Migrate the VMware vSwitch and VMware vSphere Distributed Switch (VDS) to the Cisco Nexus 1000V.
  - Monitor the Cisco Nexus 1000V.
  - Upgrade the Cisco Nexus 1000V and add hosts from an earlier version to the latest version.
  - Install the Cisco Nexus 1000V license.
  - View the health of the virtual machines in your datacenter using the Dashboard Cisco Nexus 1000V.
  - Upgrade from an earlier release to Cisco VSUM 1.3.
- Cisco Application Virtual Switch (AVS)
  - Install the Cisco AVS vSphere Installation Bundle (VIB) to ESXi host.
  - Add hosts to the Cisco AVS.
  - Upgrade the Cisco AVS.
  - Upgrade from an earlier release to Cisco VSUM 1.5.

# **New and Changed Information**

### **Cisco AVS Software Included with VSUM Release 1.5**

VSUM Release 1.5 supports the Cisco AVS Release 5.2(1)SV3(1.5).

# **Upgrading from Earlier Releases to Release 1.5**

For the Cisco Nexus 1000V, you can upgrade from Cisco VSUM Release 1.0, 1.1, 1.2, or 1.2.2 to Release 1.3.

For the Cisco AVS, you can upgrade from Cisco VSUM Release 1.0, 1.1, or 1.2, or 1.2.2 to Release 1.5.

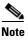

When upgrading from Cisco VSUM Release 1.2.2 to Release 1.5, do not install the Cisco AVS Release 5.2(1)SV3(1.3a). That Cisco AVS software version is not supported.

For more information about upgrading, see:

- Cisco Virtual Switch Update Manager Getting Started Guide for Cisco Nexus 1000V
- Cisco Virtual Switch Update Manager Getting Started Guide for Cisco Application Virtual Switch

# **Software Compatibility**

This release of the Cisco VSUM supports vSphere 5.5, 5.1, 5.0, and 4.1 release trains for Cisco Nexus 1000V and vSphere 5.5 and 5.1 release trains for Cisco AVS.

VSUM can be used to deploy Nexus 1000V Virtual Supervisor Module (VSM) and Virtual Ethernet Module (VEM) on any servers that are listed in the VMware Hardware Compatibility List.

For information on compatibility with Cisco Nexus 1000V, see the Cisco Virtual Switch Update Manager Getting Started Guide for Cisco Nexus 1000V.

For information on compatibility with Cisco AVS, see the Cisco Virtual Switch Update Manager Getting Started Guide for Cisco Application Virtual Switch.

### **Limitations and Restrictions**

This section describes the limitations and restrictions of the Cisco VSUM Release 1.5.

• Upgrading Cisco AVS does not upgrade the Cisco Application Policy Infrastructure Controller (APIC) and the other fabric components. See the *Cisco APIC Getting Started Guide* for information about upgrading the Cisco APIC.

# **Scalability Limits**

The following table lists the recommended scalability limits for Cisco VSUM.

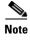

The limits in the following table refer to single attempts only. You can repeat the tasks for all the hosts/virtual machines in your datacenter.

Table 1 Scalability Limits for the Cisco VSUM

| Feature                                                          | Hosts/VMs |  |
|------------------------------------------------------------------|-----------|--|
| Migrating Cisco Nexus 1000V                                      |           |  |
| Maximum number of hosts that can be migrated in a single attempt | 120 hosts |  |
| Maximum number of VMs that can be migrated per host              | 35 VMs    |  |
| Upgrading Cisco Nexus 1000V                                      |           |  |
| Maximum number of hosts that can be upgraded                     | 30 hosts  |  |
| Adding hosts to Cisco AVS <sup>1</sup>                           |           |  |
| Maximum number of hosts that can be added in a single attempt    | 105 hosts |  |
| Upgrading Cisco AVS                                              | 1         |  |
| Maximum number of hosts that can be upgraded in a single attempt | 105 hosts |  |

1. Adding hosts to Cisco AVS actually installs the Cisco AVS VIB file on the ESXi host and then adds the AVS-ESXi host to the Cisco AVS Distributed Virtual Switch (DVS).

# **Using the Bug Search Tool**

Use the Bug Search tool to search for a specific bug or to search for all bugs in a release.

- **Step 1** Go to http://tools.cisco.com/bugsearch.
- Step 2 At the Log In screen, enter your registered Cisco.com user name and password; then, click Log In. The Bug Search page opens.

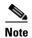

If you do not have a Cisco.com user name and password, you can register for them at http://tools.cisco.com/RPF/register/register.do.

- **Step 3** To search for a specific bug, enter the bug ID in the Search For field and press **Return**.
- **Step 4** To search for bugs in the current release:
  - **a.** In the Search For field, enter a problem, feature, or a product name and press **Return**. (Leave the other fields empty.)
  - **b.** When the search results are displayed, use the filter tools to find the types of bugs you are looking for. You can search for bugs by modified date, status, severity, and so forth.

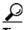

To export the results to a spreadsheet, click the Export Results to Excel link.

### **Caveats**

The following are descriptions of the open and resolved caveats in Cisco VSUM Release 1.3. The bug ID links you to the Cisco Bug Search tool.

Table 2 Open Caveats

| Bug ID     | Headline                                                                                                    |
|------------|----------------------------------------------------------------------------------------------------|
| CSCup31160 | When you log in to Web Client using the network-admin profile, the logout button is unavailable.                                                     |
| CSCup68870 | While migrating Cisco Nexus 1000V, the Cisco VSUM does not allow you to migrate the host if the host has the PVLAN configured.                       |
| CSCup75616 | If the Ethernet Interface is in a DOWN state, the Dashboard-Cisco Nexus 1000V page displays it as healthy and does not display any warning or error. |
| CSCur32290 | VM migration doesn't trigger when migrating more than 35 VMs with vEths.                                                                             |
| CSCur45032 | Issues with tasks queued in vCenter.                                                                                                    |
| CSCus51185 | Layer 3 port profiles are missing from the port profile drop-down menu when vmk0 is unchecked.                                                       |
| CSCus78145 | Come out of upgrade screen after creating task on upgrade Cisco AVS.                                                                                 |

#### Table 2 Open Caveats (continued)

| Bug ID     | Headline                                                                                 |
|------------|------------------------------------------------------------------------------------------|
| CSCus79203 | Internal error could not get limits-monitor not working with TACACS.                     |
| CSCus79229 | Data pulling is too slow on monitor of VSUM with general failure error.                  |
| CSCus80287 | VSUM dashboard cannot retrieve all information as VSM cannot handle all TACACS requests. |
| CSCuu29256 | VSUM: Internal failure when adding host if uplink to VMware DVS is down.                 |
| CSCuu84963 | Cisco AVS 1.3a image is shown when upgrading VSUM from 1.2.2 to 1.5 build 832.           |

#### Table 3 Resolved Caveats

| Bug ID     | Headline                                                   |
|------------|------------------------------------------------------------|
| CSCus40338 | DVS does not show up under the Cisco AVS configure screen. |

### **Related Documentation**

This section lists the documents used with Cisco VSUM and the Cisco AVS and available at the following URLs:

Cisco Nexus 1000V for VMware vSphere documentation

Cisco AVS documentation

#### **General Information**

Cisco Virtual Switch Update Manager Release Notes

#### **Install and Upgrade**

- Cisco Virtual Switch Update Manager Getting Started Guide for Cisco Nexus 1000V
- Cisco Virtual Switch Update Manager Getting Started Guide for Cisco Application Virtual Switch

#### **Troubleshooting and Alerts**

Cisco Virtual Switch Update Manager Troubleshooting Guide

#### **Cisco Nexus 1000V Documentation**

Cisco Nexus 1000V for VMware vSphere documentation

#### **Cisco Application Virtual Switch Documentation**

Cisco Application Virtual Switch documentation

#### **Cisco Virtual Security Gateway Documentation**

Cisco Virtual Security Gateway documentation

#### **Cisco Prime Network Services Controller Documentation**

Cisco Prime Network Services Controller documentation

# **Documentation Feedback**

To provide technical feedback on this document or report an error or omission, please send your comments to nexus1k-docfeedback@cisco.com.

We appreciate your feedback.

# **Obtaining Documentation and Submitting a Service Request**

For information on obtaining documentation, using the Cisco Bug Search Tool (BST), submitting a service request, and gathering additional information, see *What's New in Cisco Product Documentation* at: http://www.cisco.com/en/US/docs/general/whatsnew/whatsnew.html.

Subscribe to *What's New in Cisco Product Documentation*, which lists all new and revised Cisco technical documentation, as an RSS feed and deliver content directly to your desktop using a reader application. The RSS feeds are a free service.

Cisco and the Cisco logo are trademarks or registered trademarks of Cisco and/or its affiliates in the U.S. and other countries. To view a list of Cisco trademarks, go to this URL: <a href="https://www.cisco.com/go/trademarks">www.cisco.com/go/trademarks</a>. Third-party trademarks mentioned are the property of their respective owners. The use of the word partner does not imply a partnership relationship between Cisco and any other company. (1110R)

 $\hbox{@ }2014\hbox{--}2015$  Cisco Systems, Inc. All rights reserved.